#### *Linear Regressions*

#### *Walk the Line*

by John Hinojosa

#### **Activity Overview**

In this activity, students will count the number of steps required to walk a given distance. Each student will record their data. The students will then create a graph (scatter plot) of their data.

#### **Concepts**

- Collecting data in a spreadsheet
- Creating a scatter plot of the data
- Determining the linear regression that best fits the data.

#### **TI-Nspire Applications**

*Lists and Spreadsheets Data and Statistics Calculator* 

#### **Materials needed:**

*TI Nspire calculator Masking tape Measuring tape (at least 50 ft.)* 

#### **Step-by-step directions:**

**Students will work in pairs. Each student will begin to walk the line (measuring tape). Student partner will record how many steps the student takes to reach each marked measurement.** 

**Once each student has recorded their data, they will enter the data using the List and Spreadsheets in the TI-Nspire.** 

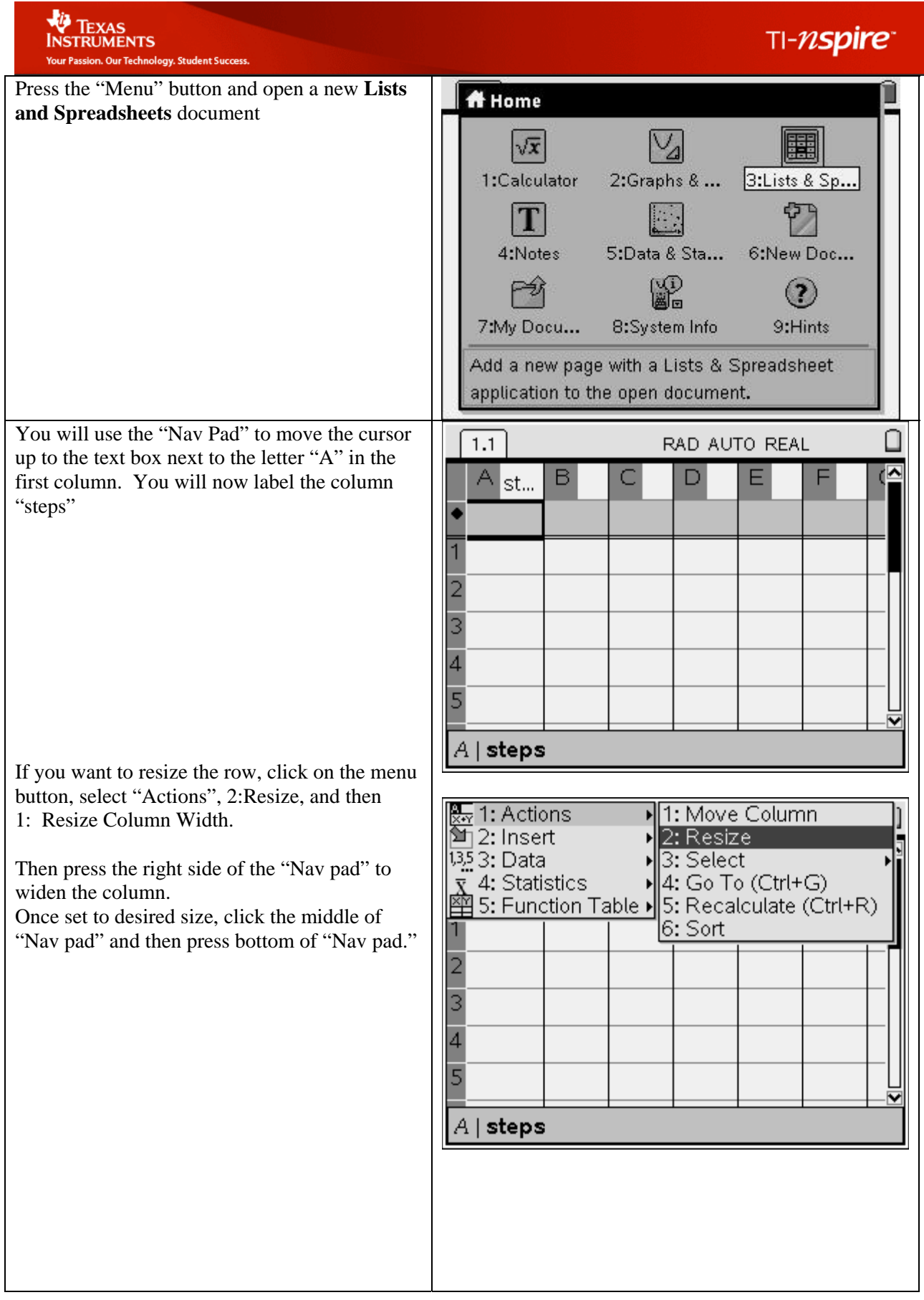

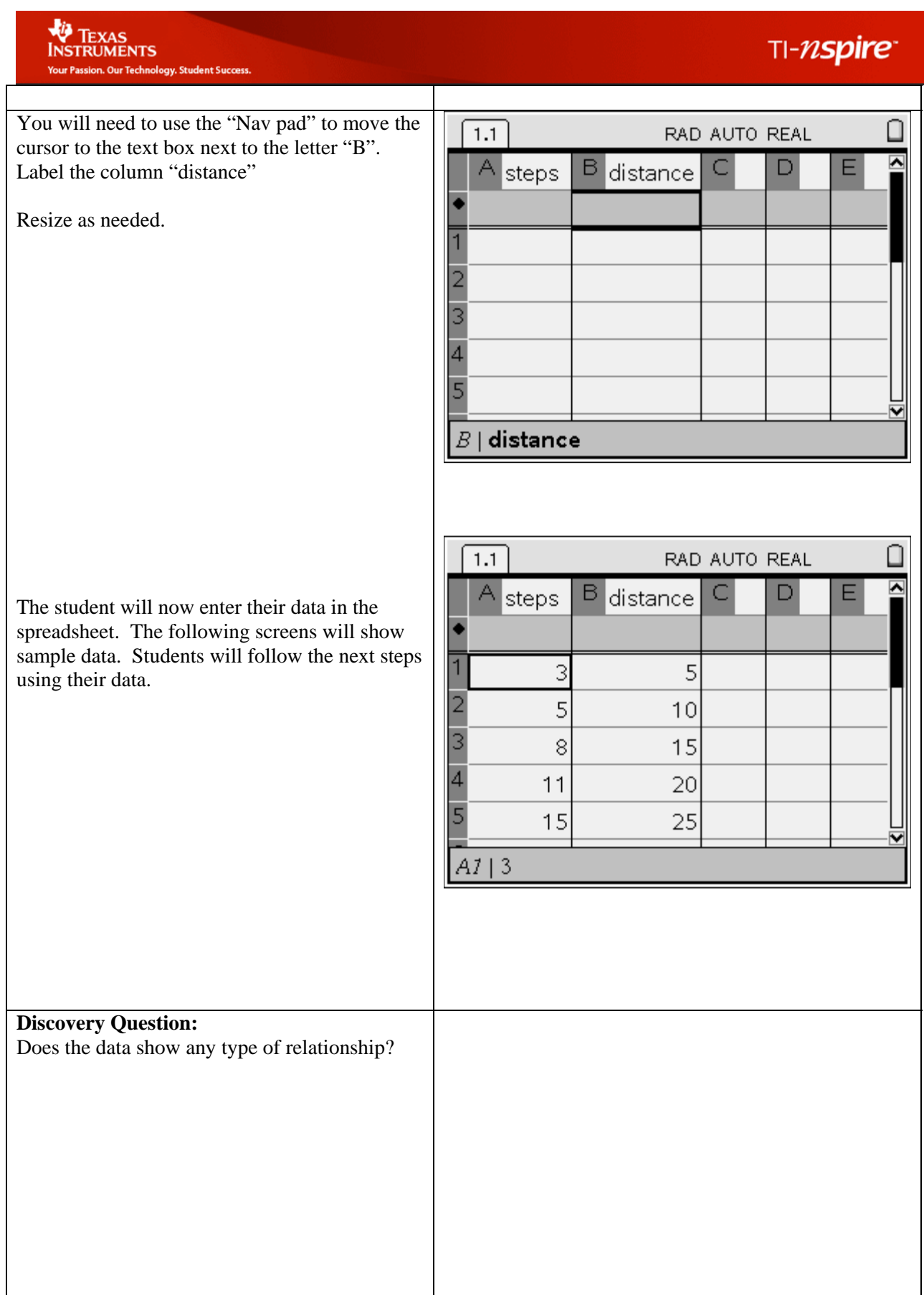

# **VOLTEXAS**<br>INSTRUMENTS<br>Your Passion. Our Technology. Student Success.

## $T1 - N$ spire

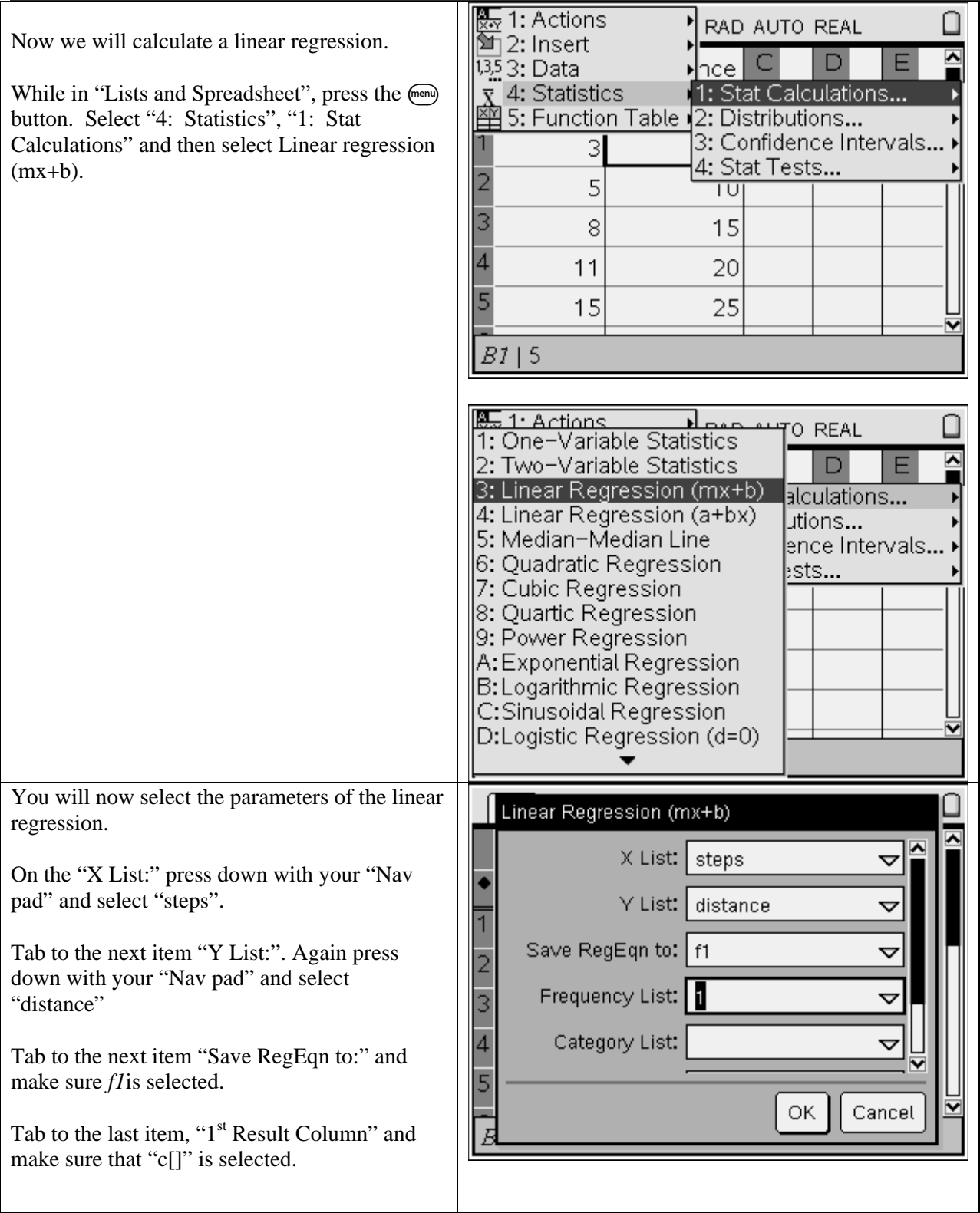

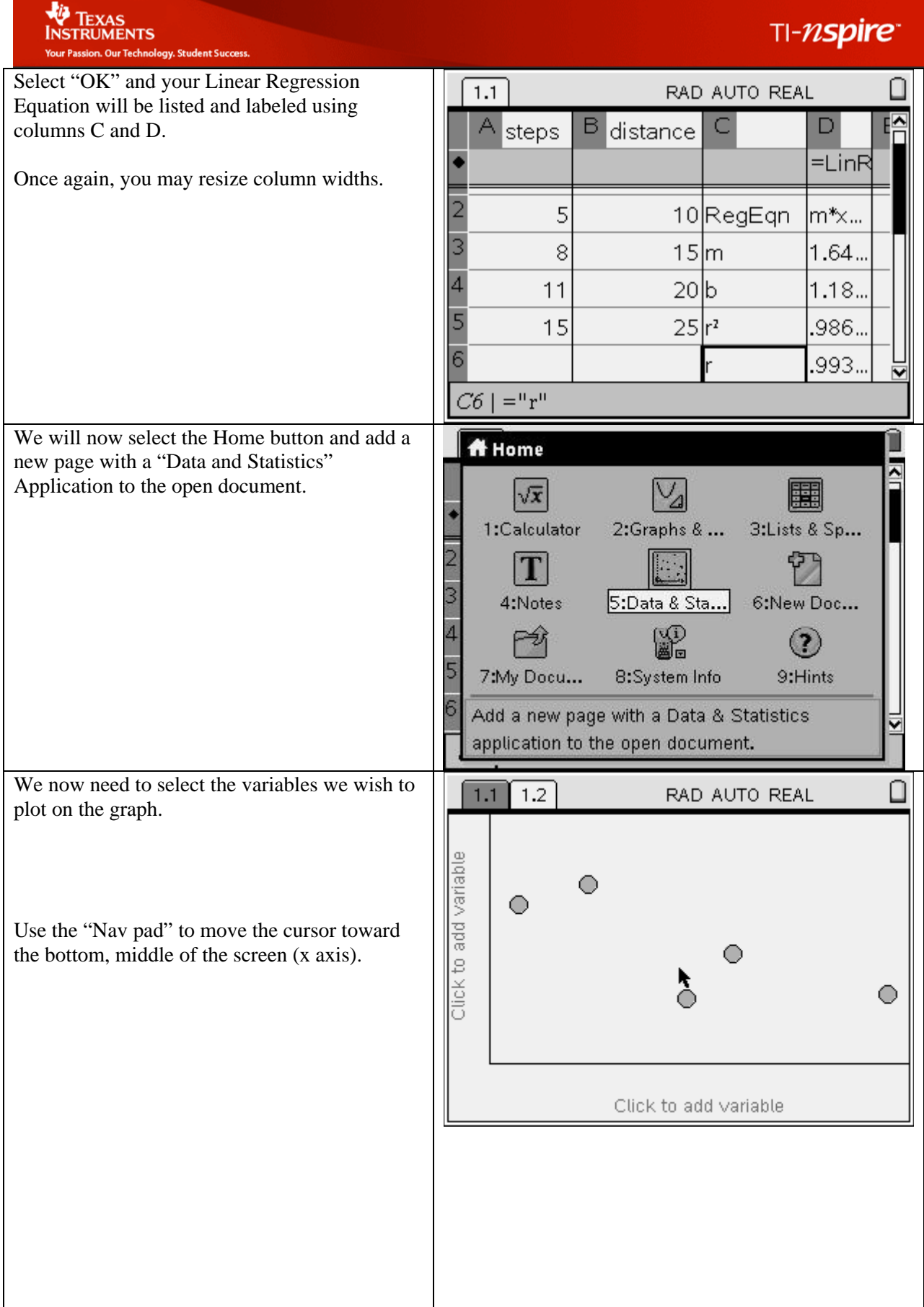

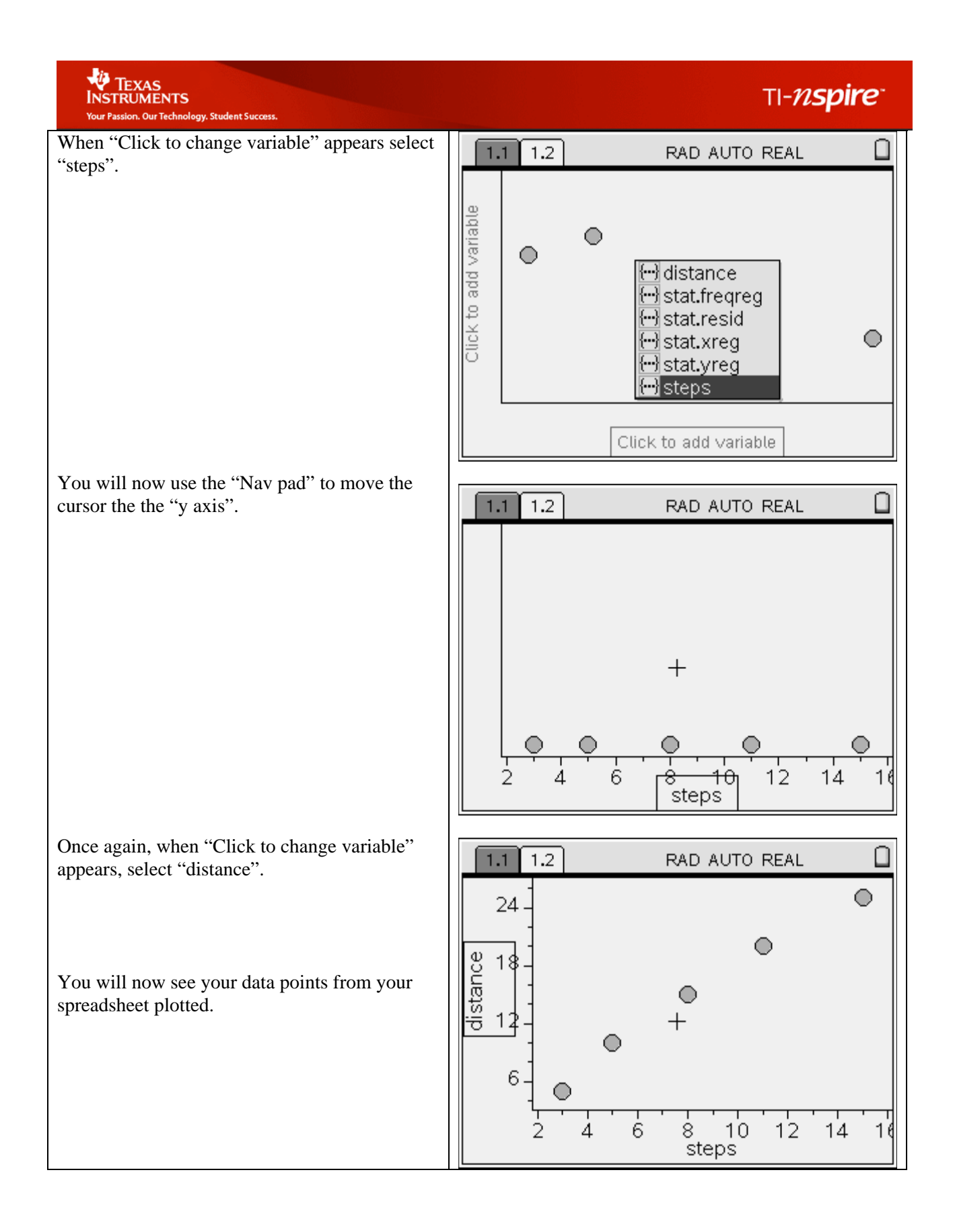

### TI-nspire

## **W** TEXAS<br>INSTRUMENTS

data points.

**Discovery Question:** 

points? Why or why not?

At this point, select "Menu" button and scroll down (using your "Nav pad") to "3: Actions", select "5:

Regression" and then "1: Show linear  $(mx +$ b).

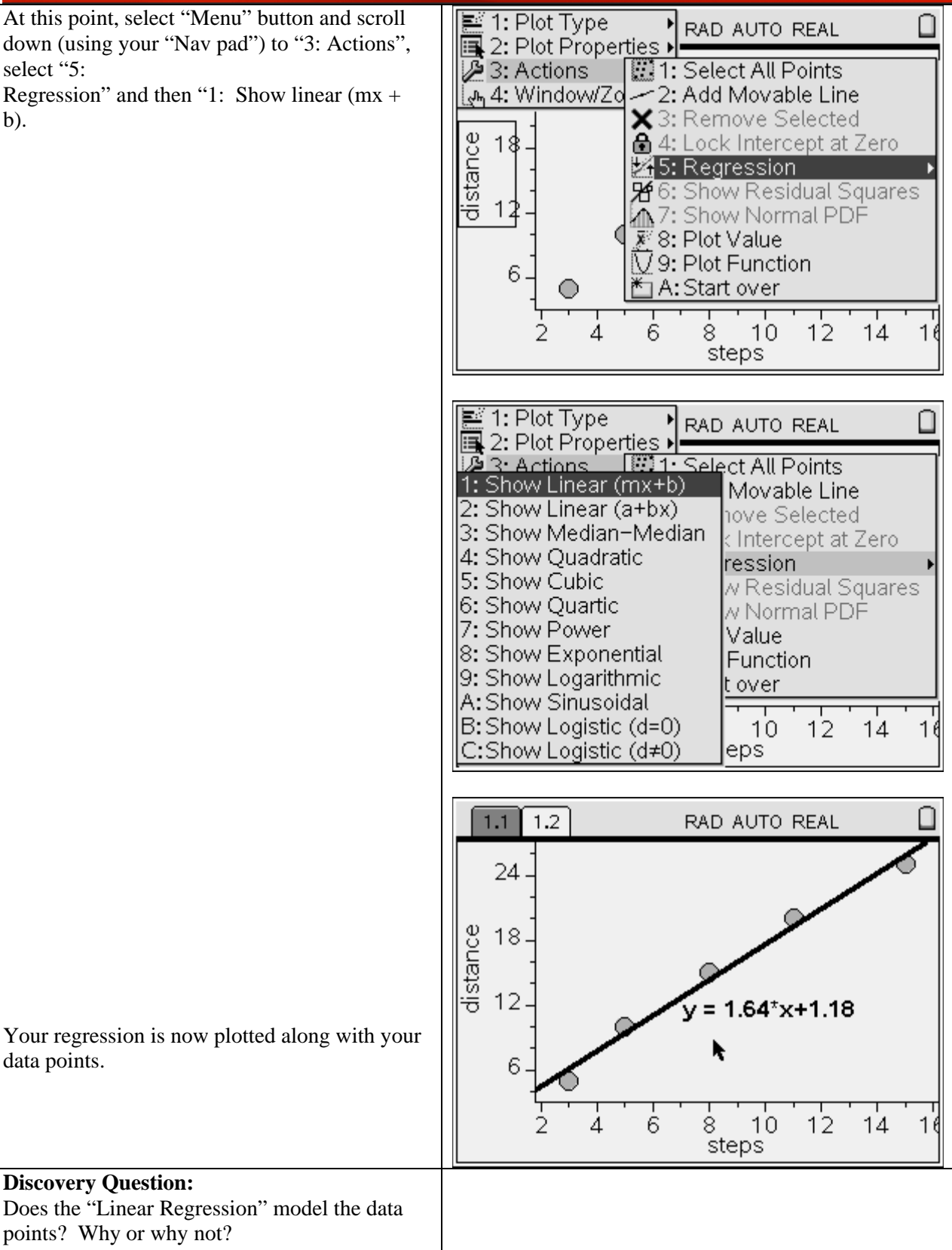

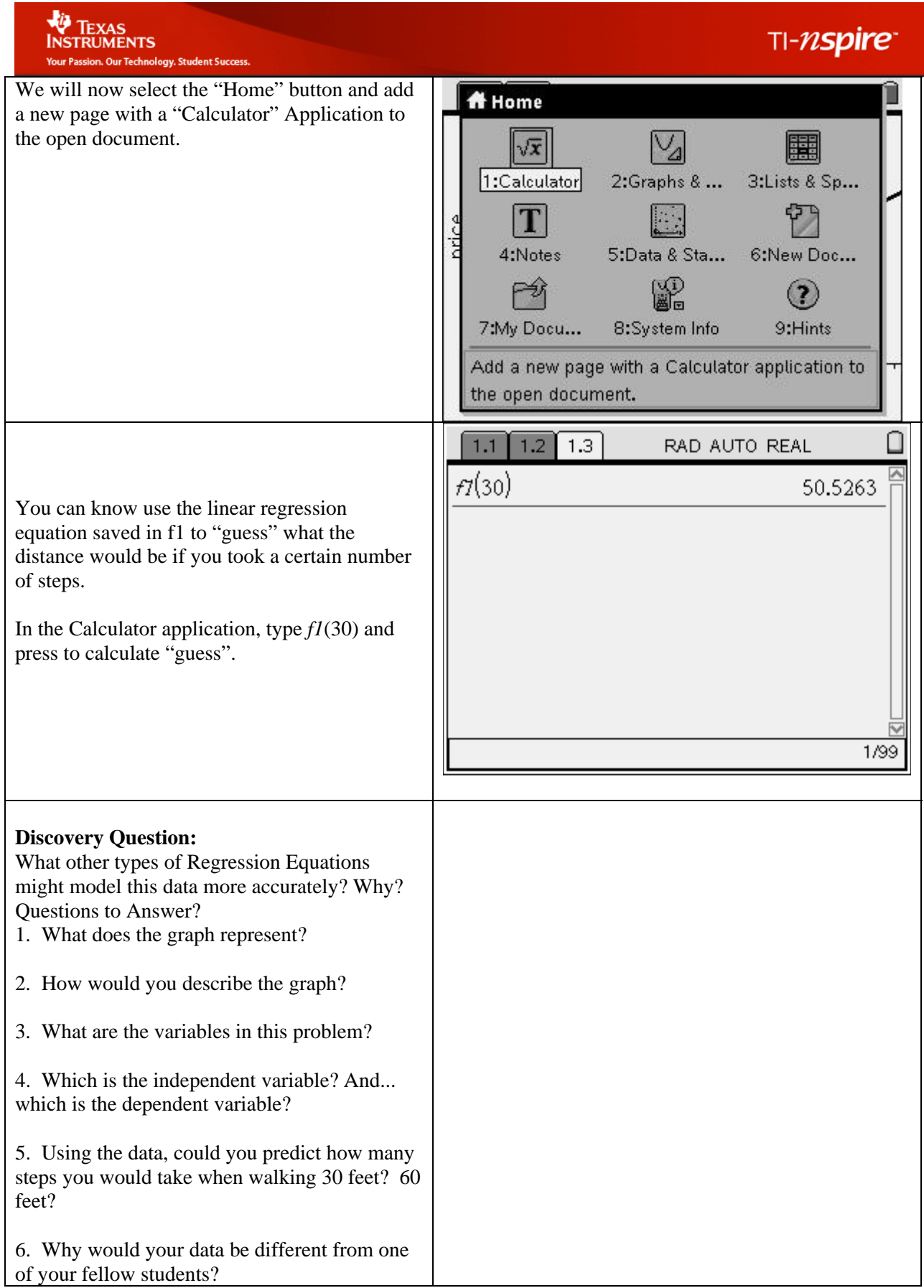